## **Labor Website Job Aid**

## Navigate to [http://iplabor.amslat.com](http://iplabor.amslat.com/)

*Note: The above website is compatible with web browsers on your PC/Mac as well as your mobile device. The calculator embedded on the webpage is designed for PC/Mac use only.*

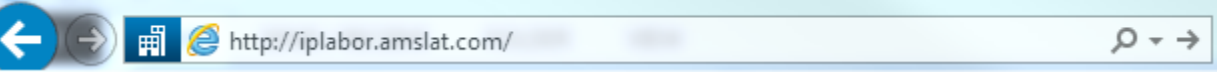

When prompted enter the following credentials (bother username and password are case sensitive): User – rehab Password – Kindred1

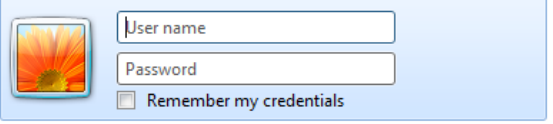

There are several tips located on the top of the webpage that will help you correctly enter your data.

1. You should be filling out "tomorrow's" projection "today". If you were to use the tool this afternoon you should enter tomorrow's date in the "Reporting Date" field, enter tomorrow's projected midnight census and tomorrow's projected therapy hours. Remember, if you wait until the following morning to enter your data for the same day, the server may reject your submission.

2. Data needs to be entered for the weekends on time. If you do not intend to login to the website Saturday and Sunday (for Sunday/Monday projections) then we suggest you enter Saturday/Sunday/Monday projections on Friday. That will require three separate submissions.

3. Do not resubmit past the cutoff time (11:59PM PST). This means do not come in the next morning, see that there is a delta from what you entered the previous night and enter new labor data. If this happens there is a good chance both entries will be invalidated by the server.

4. Enter data for all days. If there are no therapy hours scheduled for the upcoming day, simply enter '0' for projected therapy hours, but still fill out the projected midnight census for tomorrow.

Next enter your full name and pick your facility from the dropdown box. If your facility is not listed, please promptly contact [nick.talsma@kindred.com](mailto:nick.talsma@kindred.com)

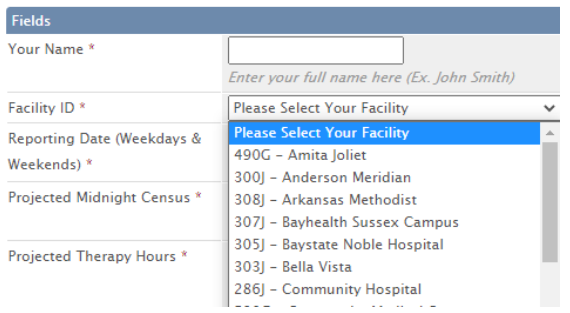

Then pick a report date from the pop-up calendar. If you are filling this report out on time, (close of business today), then it should be tomorrow's date. This form should be filled out 7 days a week.

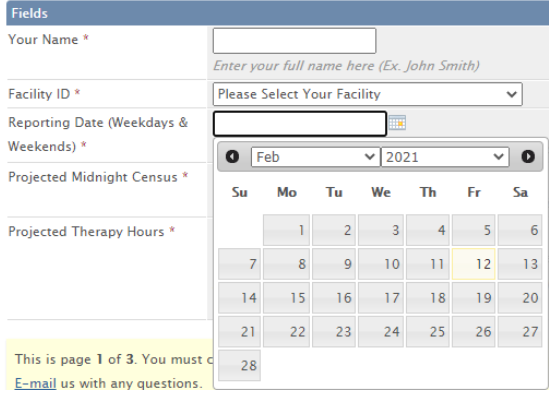

Enter your projected midnight census, but skip to the below scheduling calculator section before entering your therapy hours for tomorrow. All fields are required. Enter '0' if applicable for any field.

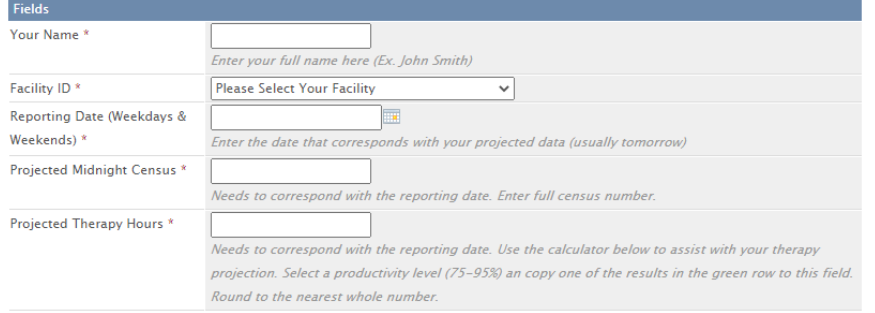

Use the scheduling calculator to assist in filling out the projected therapy hours. Please review the tips below.

- Start by entering your projected census in the top yellow field. This number should be the same as what was entered in the tracker above.
- Therapist time and patient time may differ if group or concurrent methods are being used. Please use therapist time when filling out treatment hours. You will need to add up all of the (therapist) hours required for PT, OT and ST and enter them into their corresponding fields in the calculator. This should exclude aide coverage and non-patient care coverage.
- Use your best judgment when accounting for new patients/admits.
- Review last week's labor report to see CMI data for your site which may aid in the appropriation of therapy hours.
- Only enter projected treatment hours. Do not input indirect time. Non-treatment hours are accounted for through the range of productivity levels.
- Select a productivity percentage that you believe is appropriate and copy the number found in the green row to the Projected Therapy Hours field in the tracker.

*Note: Productivity percentage should be based on historical performance. We assume that even a perfect therapist is not 100% productive, so we have several levels for you to select from.* 

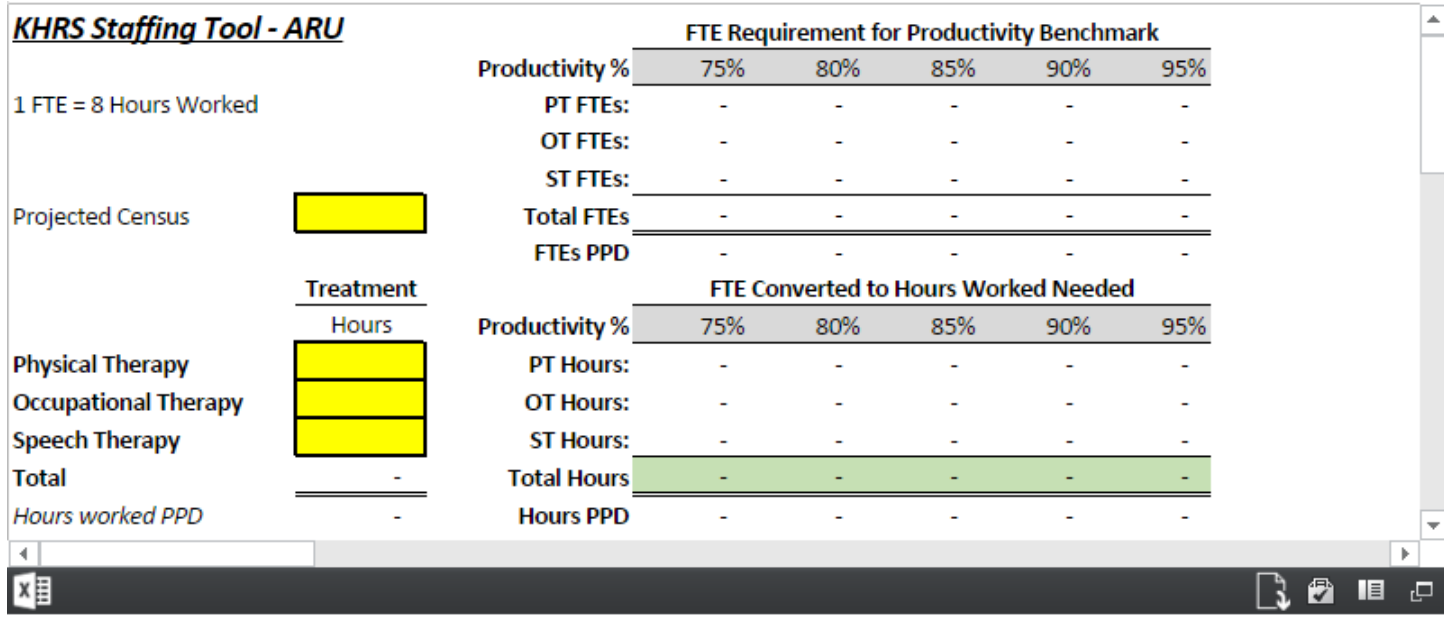

## Click 'Continue' after your information has been entered.

This is page 1 of 3. You must complete all steps in order for your submission to be processed. Please click continue. Continue

## Submit your information by clicking 'Continue' one more time. You are now finished!

This is page 2 of 3. You must complete all steps in order for your submission to be processed. Please click continue. Continue